## **佳能相机**在 **Mac** 用 **LR** 实现无线联机拍摄

**硬件**:

CamFi Pro Plus, MacBook, 佳能 550D

**软件**:

Light Room 8.2 版,卡菲全能版客户端

**注意:苹果系统不支持 10.15 版本**

**步骤**:

1、下载并安装 Mac 端全能版客户端。

http://www.cam-fi.com/files/camfi\_pro\_plus\_client.pkg

2、打开 CamFi Pro Plus, 用 Mac 的 Wi-Fi 连接 CamFi 的热 点,开启服务;

to the 25 Western de 200 is a long and

数据线连接相机和 CamFi 设备, 客户端会出现连接的相机;

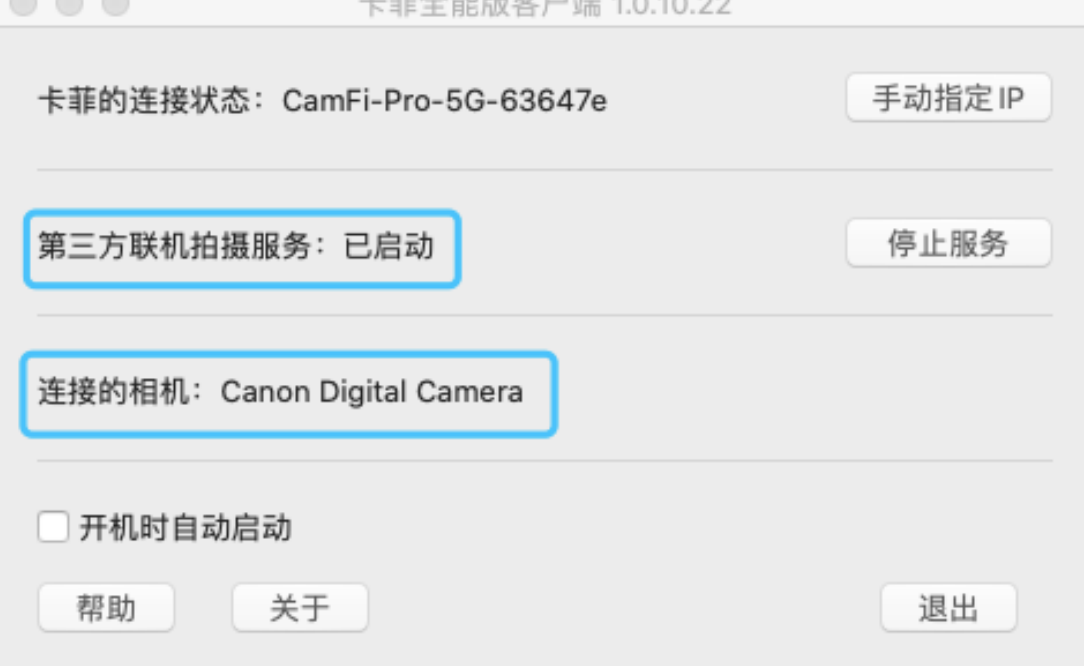

## 3、打开 LightRoom,选择**文件**-->**联机拍摄**-->**开始联机拍摄**,

设置相关的文件夹参数,确定,即可实现无线联机拍摄。

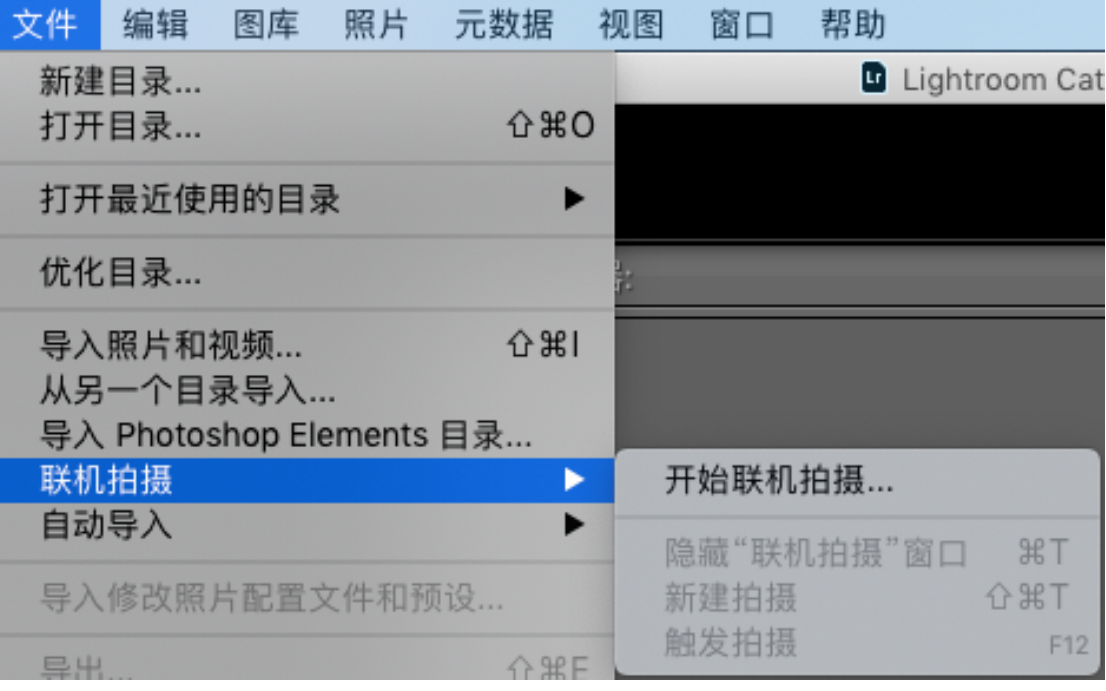

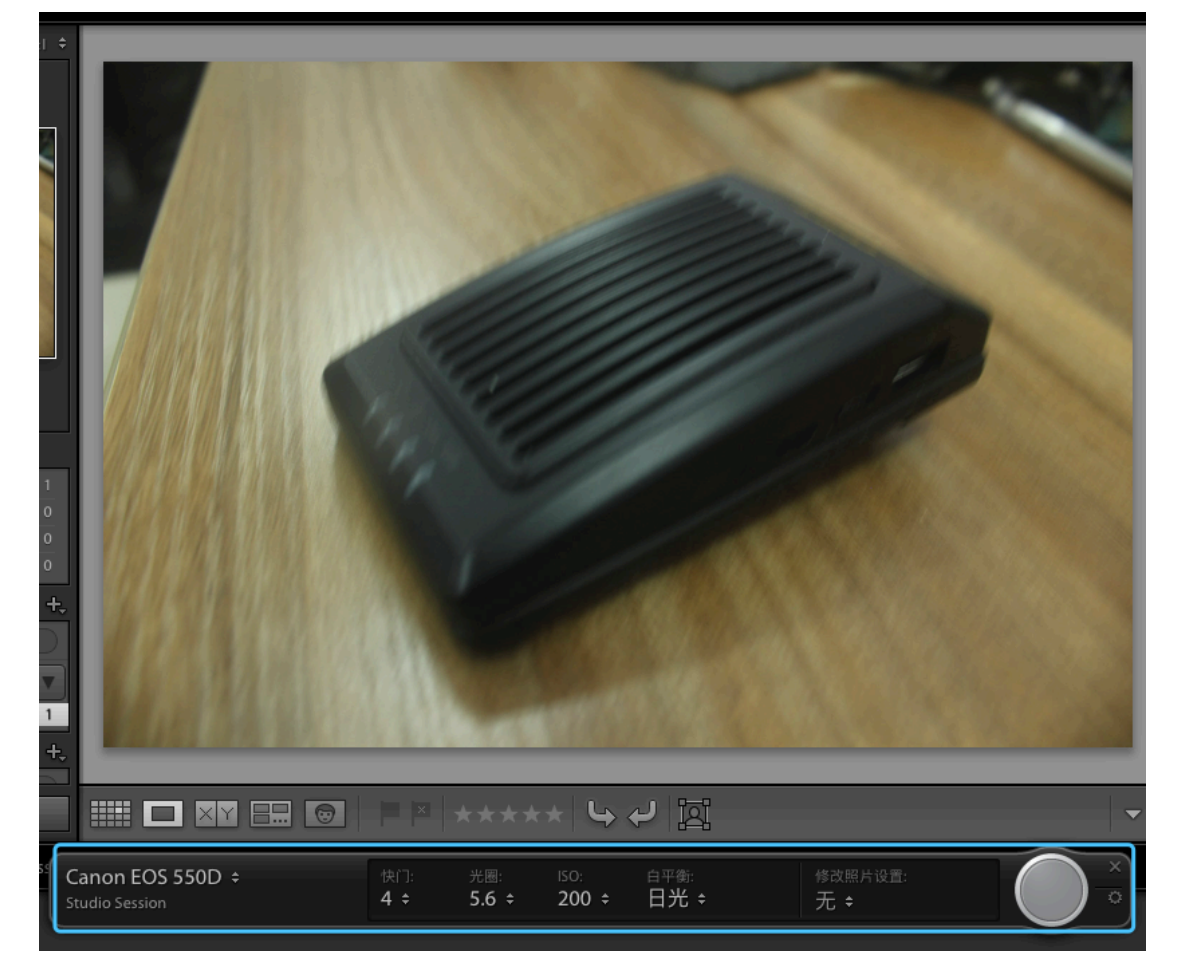